أولا: الطريقة اليدوية . يتم إتباع الخطوات الأتية . **Start Menu**-١ **RUN**-٢ **Write This Regedit**-٣

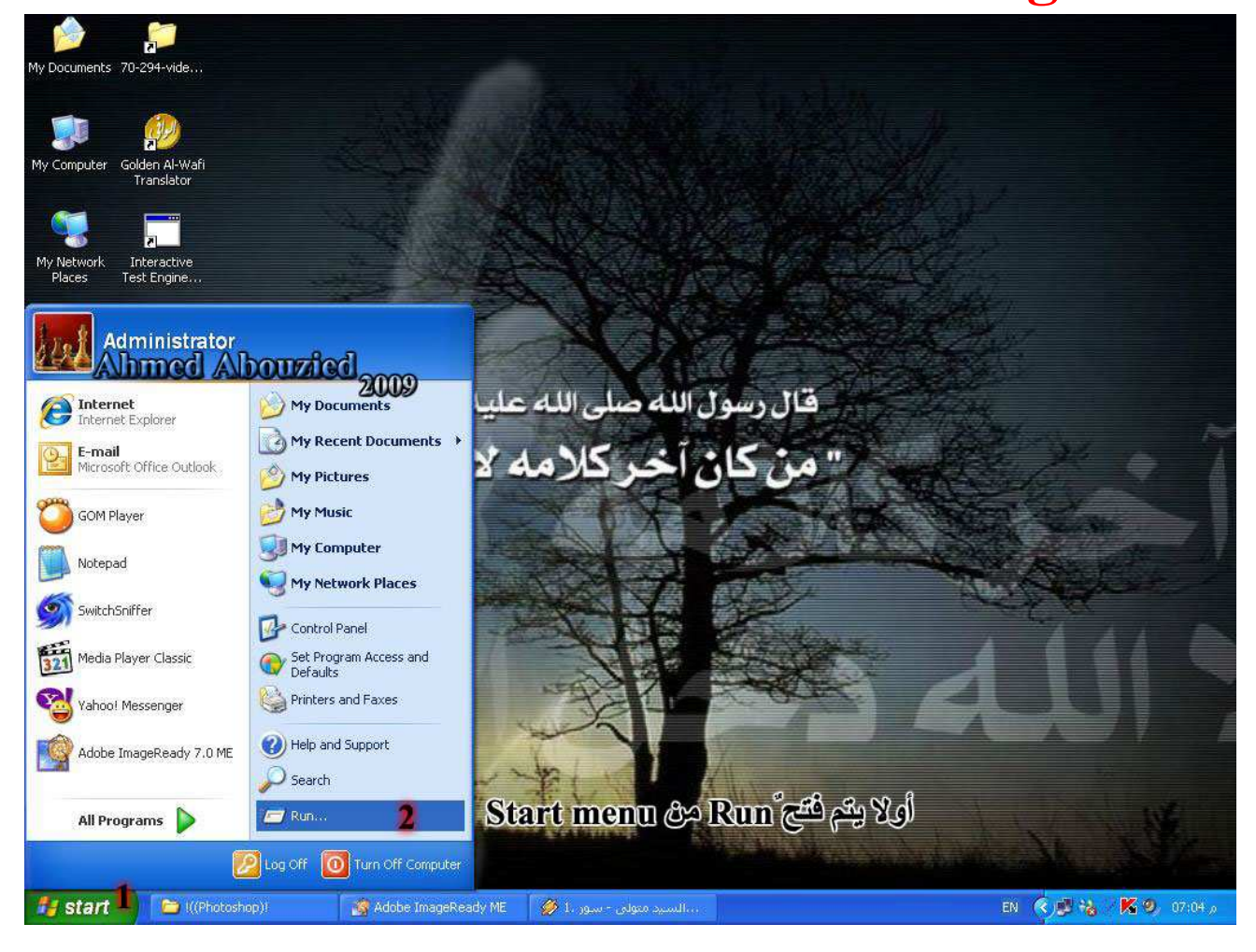